#### Amplify.

# All about Remote Assessment

December 3, 2020

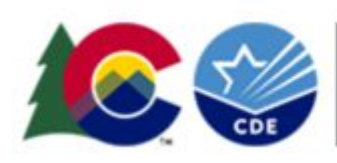

COLORADO **Department of Education** 

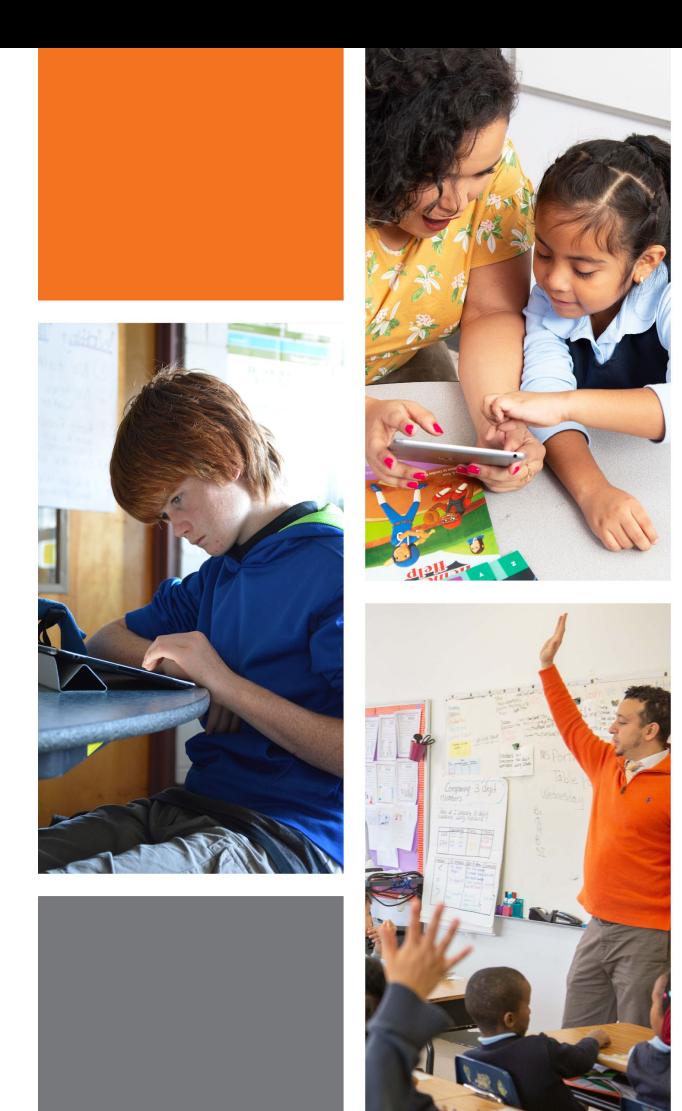

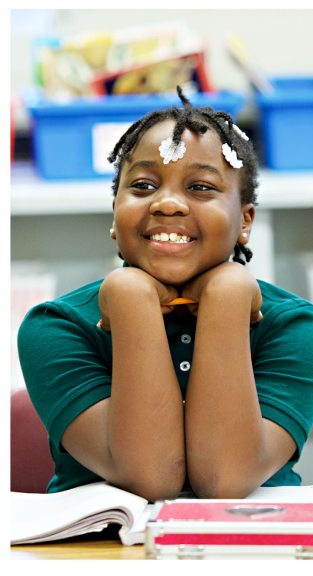

## Agenda

- How to prepare
- Live demonstration of administering remote assessment
- ELAT Supports

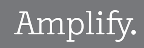

#### How to Prepare for Remote Assessment

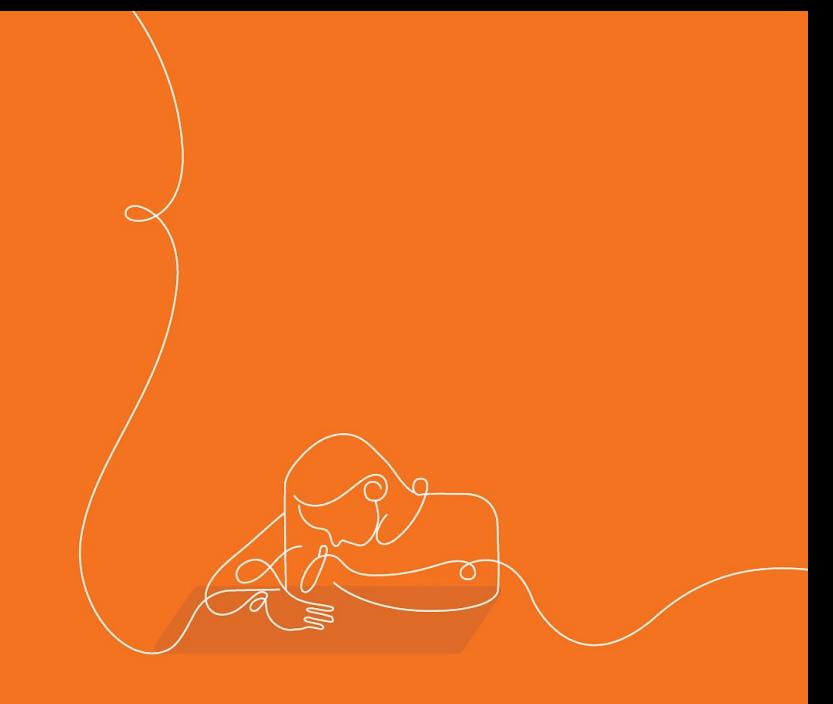

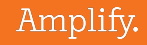

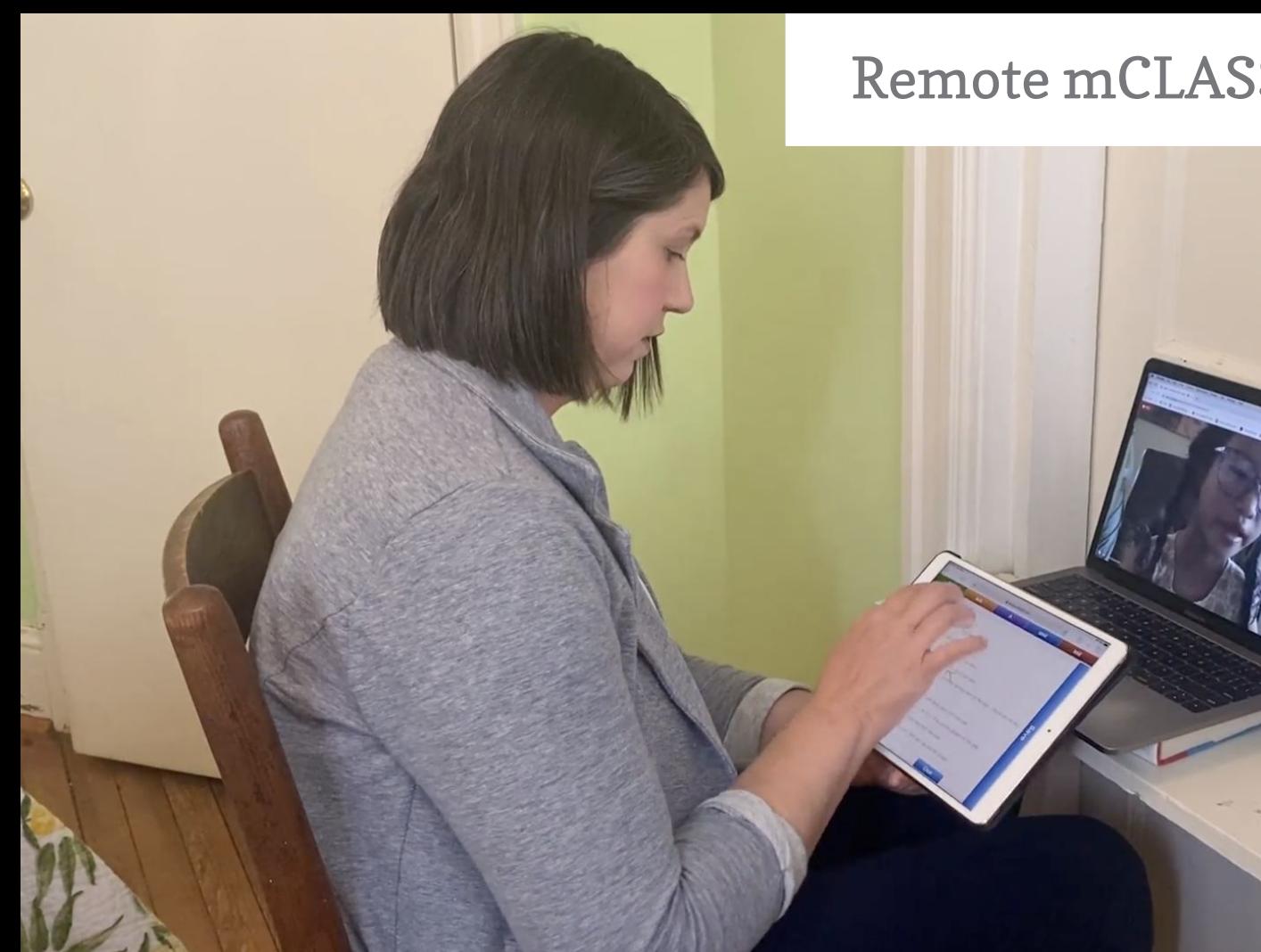

#### Remote mCLASS<sup>®</sup> assessments

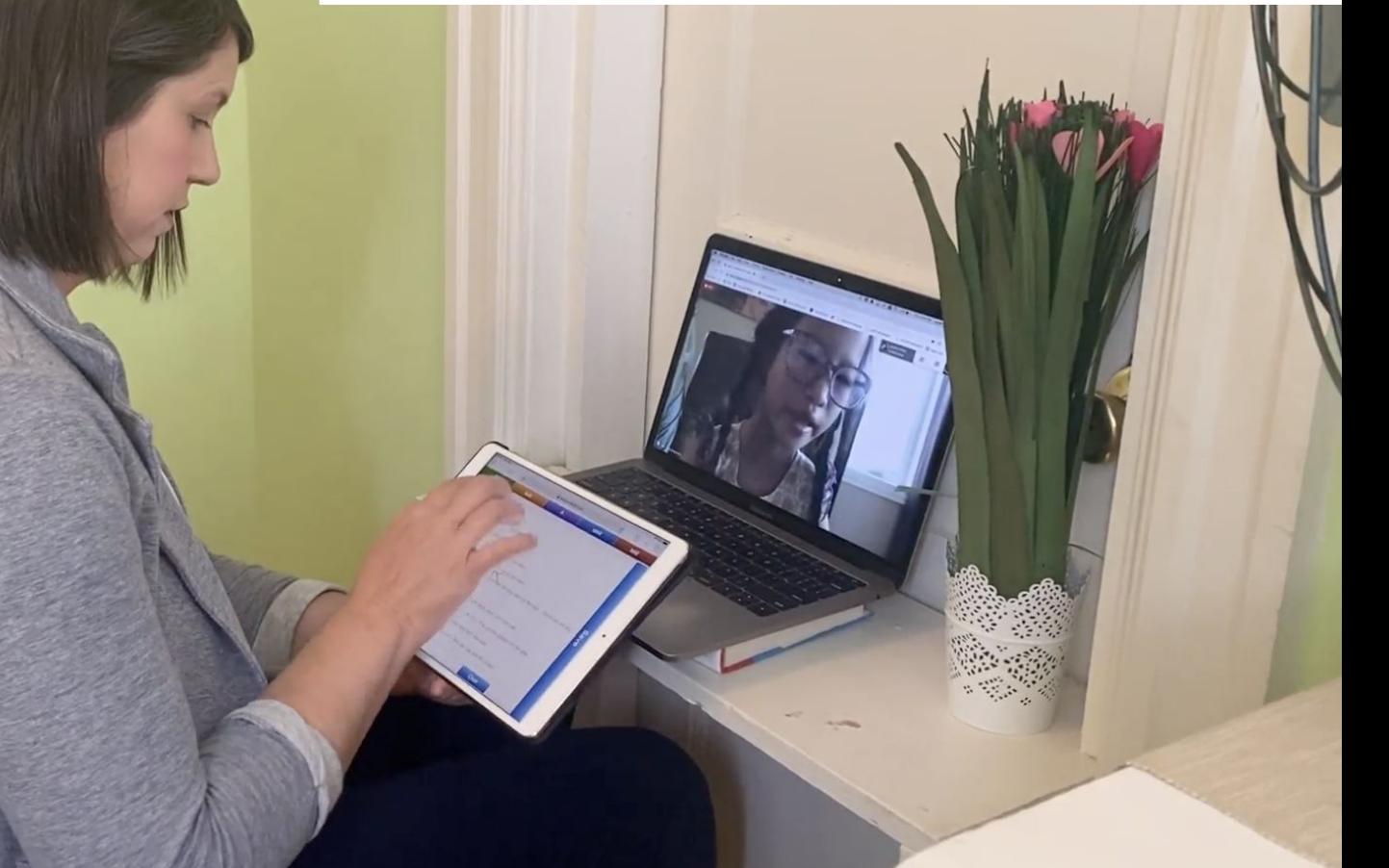

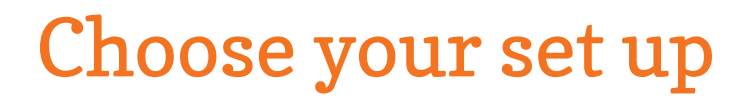

#### Recommended set up Modified set up

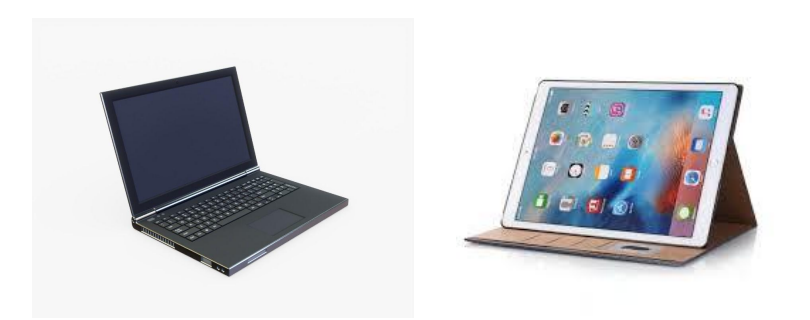

Connecting with your student

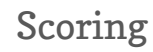

Scoring Connecting with your student & scoring

#### Familiarize yourself with digital copies of student materials

 $\leftarrow$ 

[https://acadiencelearning.org/](https://acadiencelearning.org/remote-testing-acadience-reading-materials-download/) [remote-testing-acadience-rea](https://acadiencelearning.org/remote-testing-acadience-reading-materials-download/) [ding-materials-download/](https://acadiencelearning.org/remote-testing-acadience-reading-materials-download/)

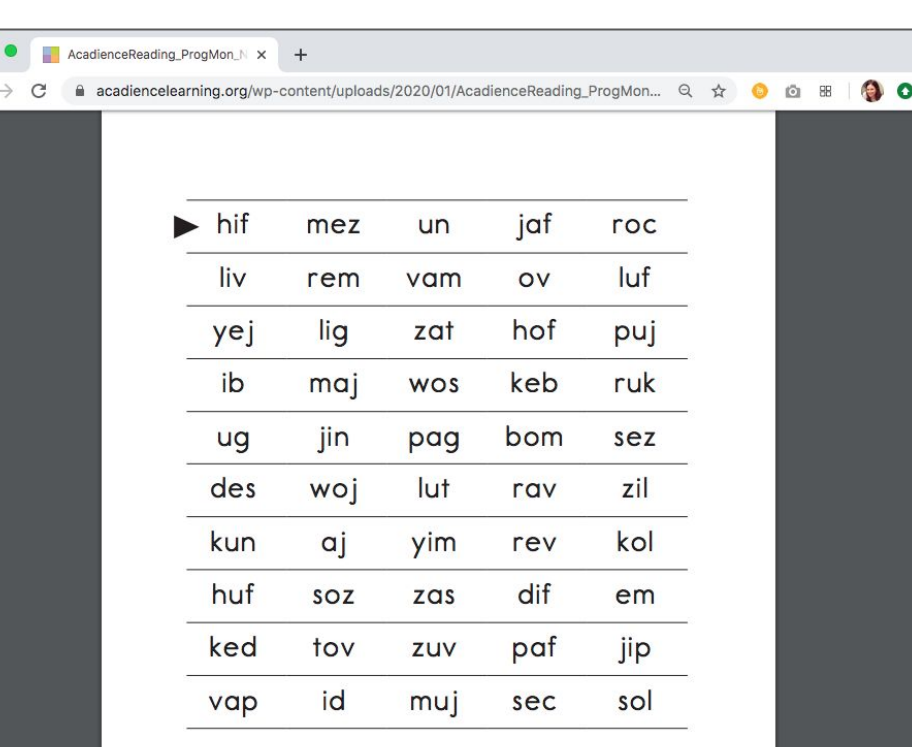

## Email caregivers to explain why you want to do a reading check

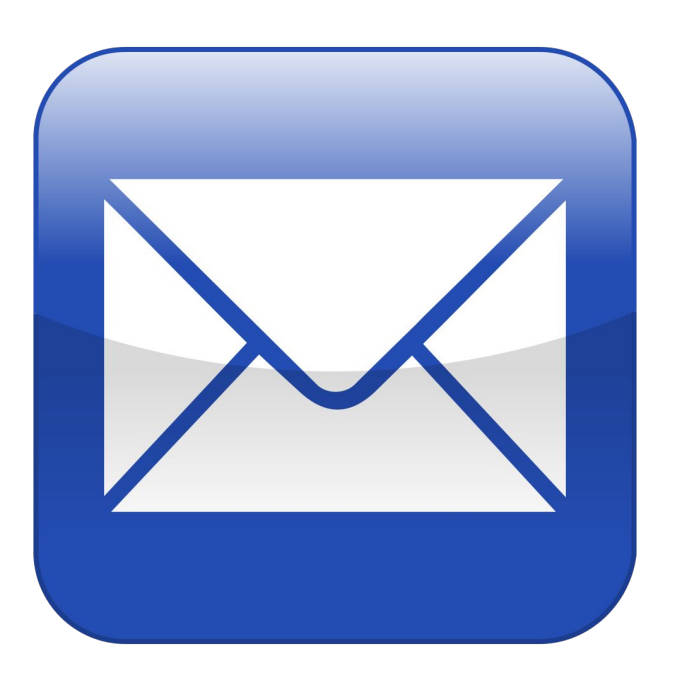

Dear [parent/guardian name],

Throughout the school year I meet with students individually to do a brief progress check on their reading skills. This is an informal, low-stakes assessment to see what each student has learned so far and what I still need to teach. In order to continue this progress check virtually, I'm requesting 15 minutes of your time to help me complete the reading check with your child.

Before we meet, please try to find a quiet space in front of a desktop, laptop, or tablet for your child. Earbuds or headphones are helpful but not required. We'll test the audio together and make sure your child can clearly see my screen.

It is important for students to complete the assessment without help from caregivers, so while it may be tempting, please don't help.

## Determine how you will handle scenarios where there's a lag

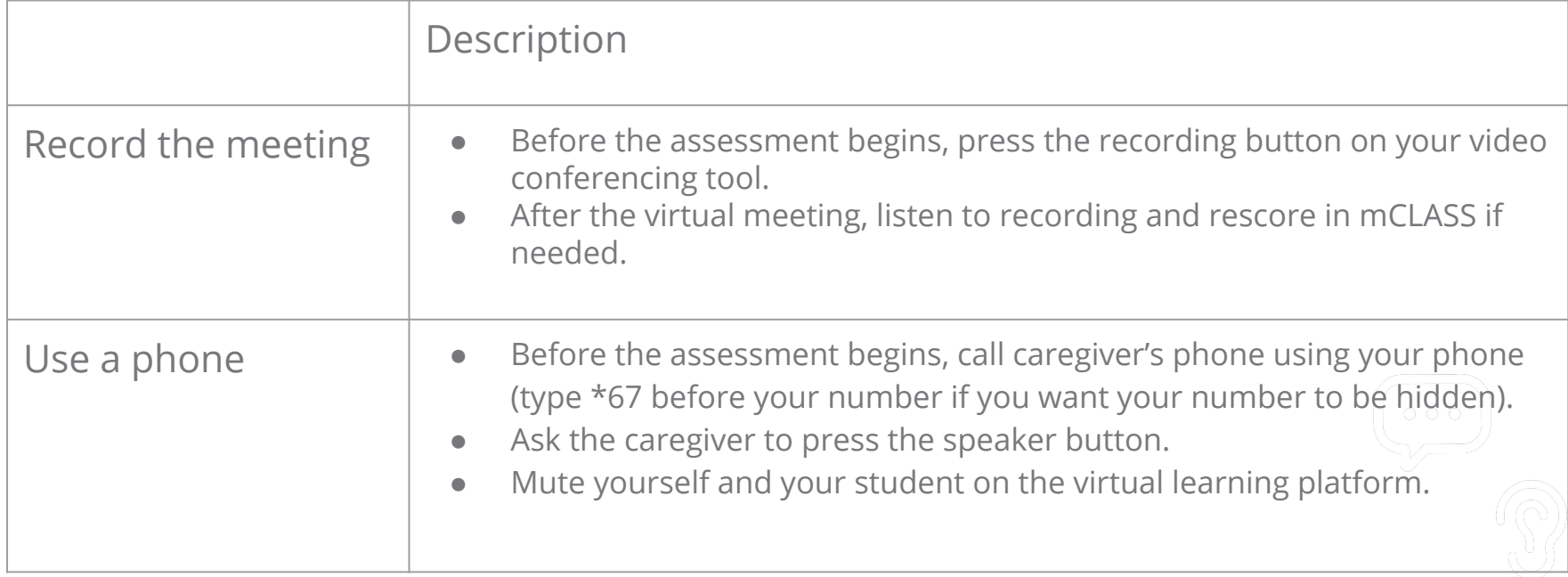

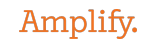

#### Assessing with one device

- 1. Open one browser window and join the video conference
- 2. Open a second browser window and navigate to [mclass.amplify.com/assessment](http://mclass.amplify.com/assessment)
- 3. Reduce the size of both windows so you can see both on your screen
- 4. View your student and materials in one window and score the assessment in the other

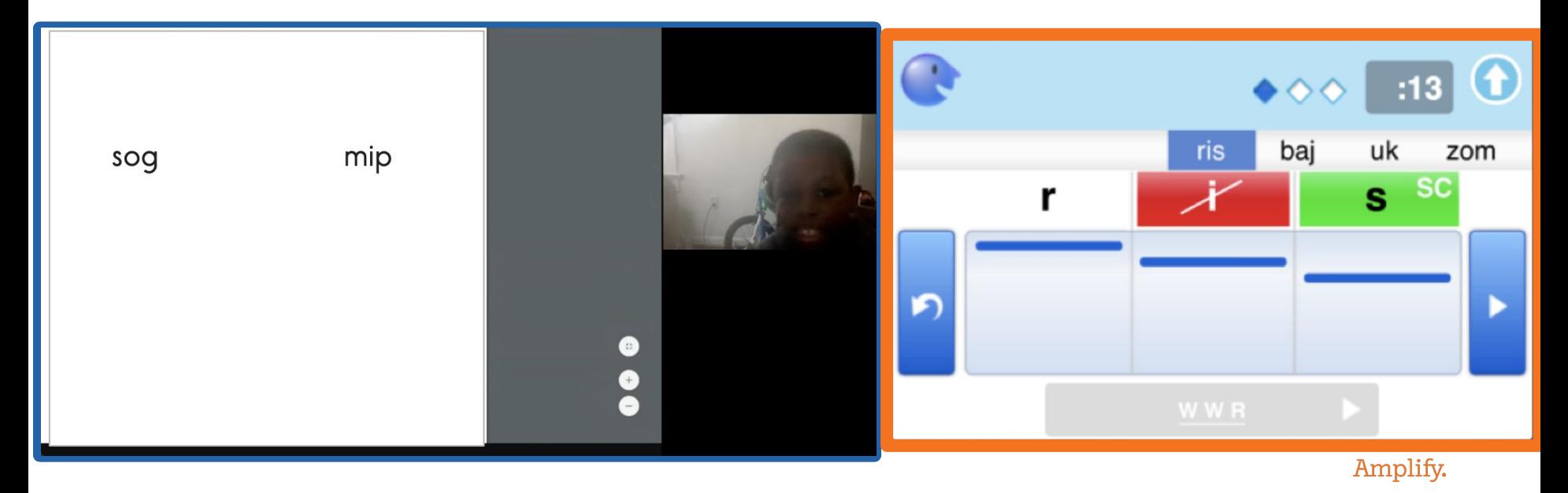

#### Assessing with one device

#### Browser window 1

video conferencing to hear and see student

#### Browser window 2

mclass.amplify.com/assessment to score

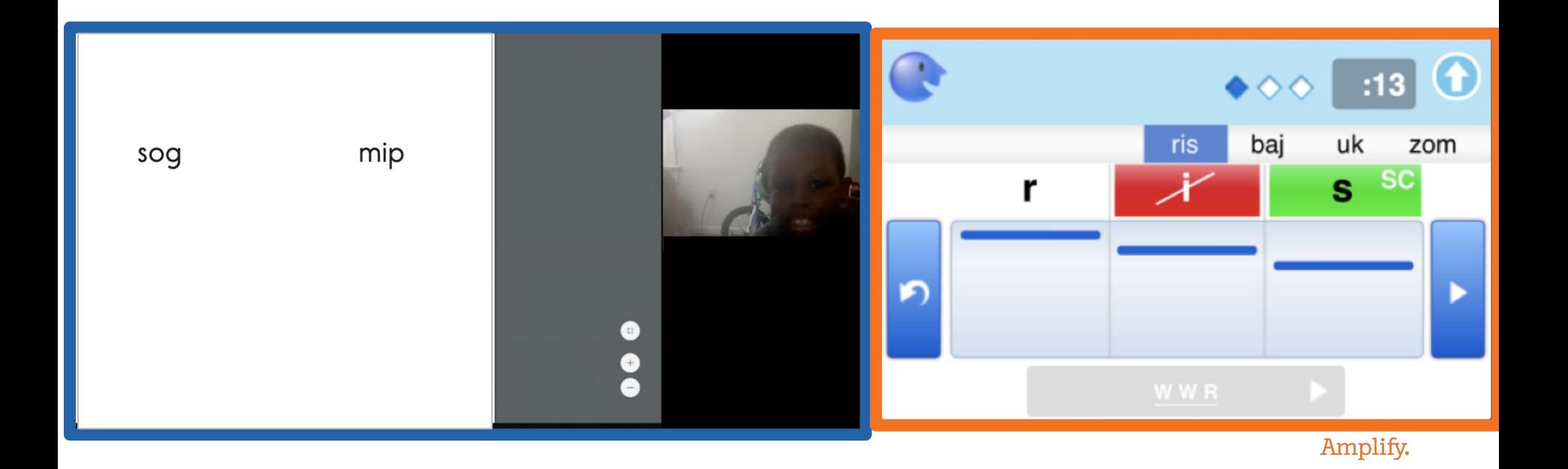

## Your desktop will look like this:

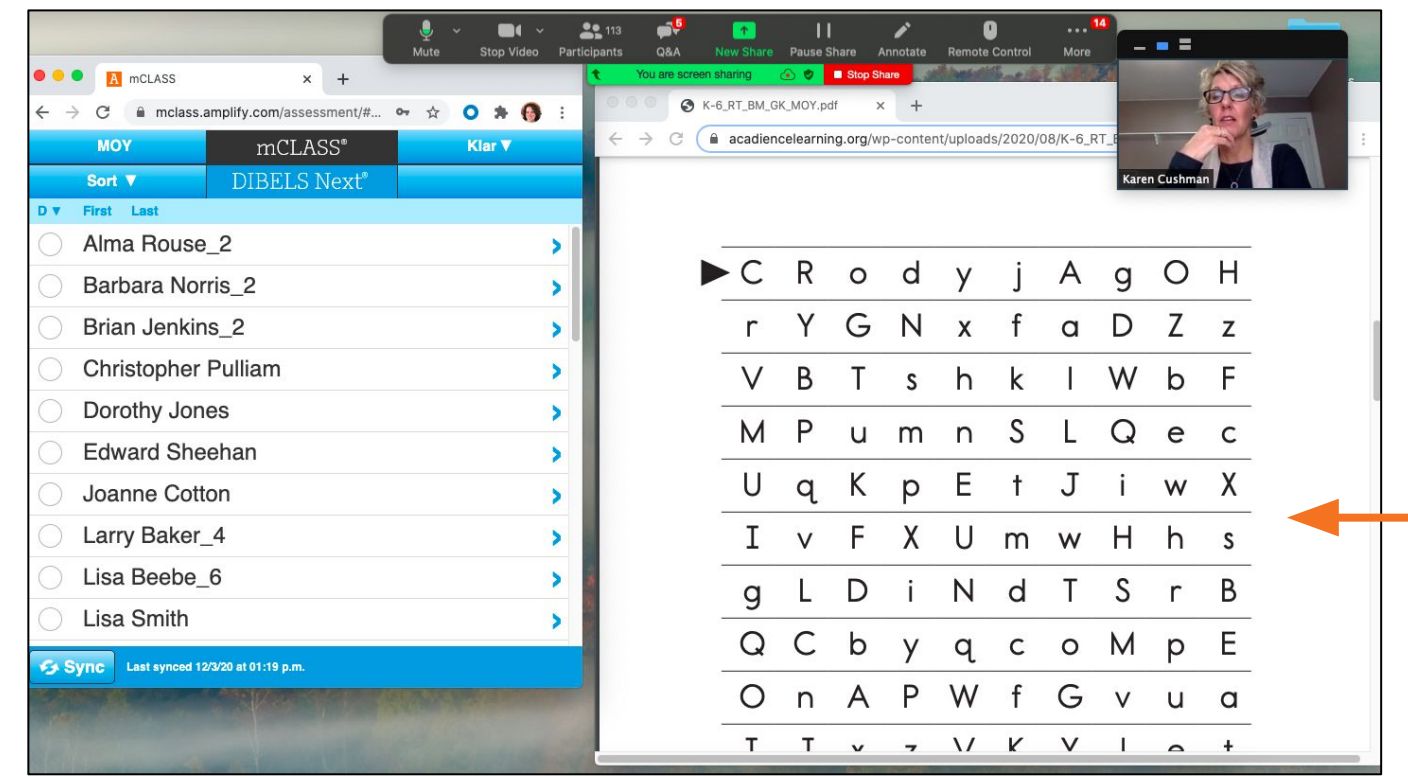

Share only the window or tab that has the student materials!

Take the opportunity when finished to connect once more with your student

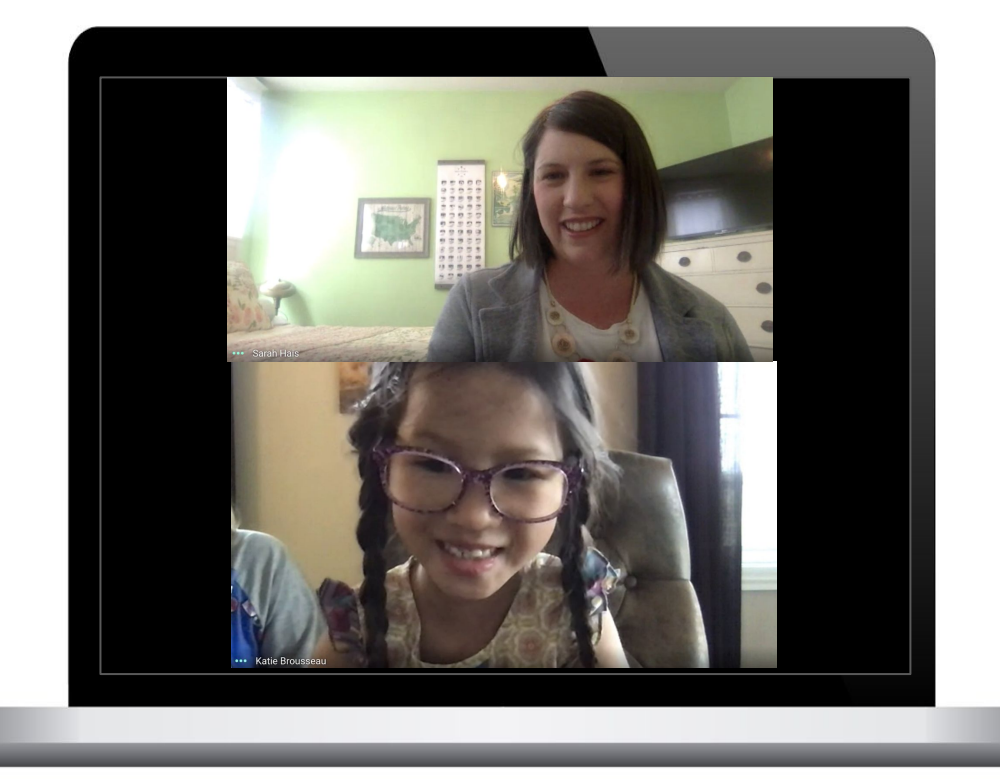

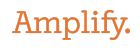

Live Demonstration of Remote Assessment

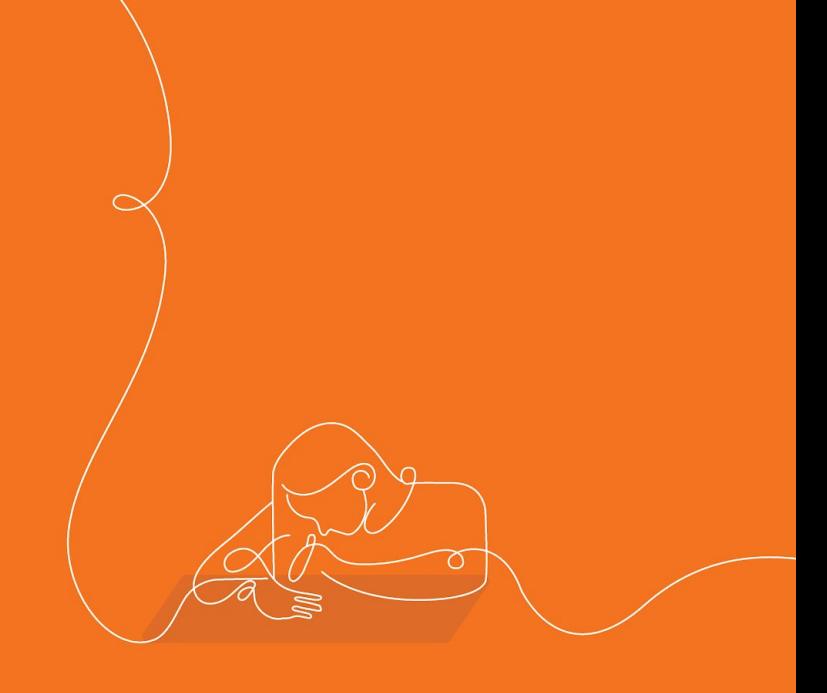

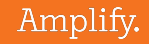

#### ELAT Microsite

- **● Remote assessment resources**
- **Acadience Diagnostic (Deep) Training**
- How to get started with mCLASS -Self-Paced Module
- mCLASS Interactive Skills Map
- Pathways of Progress Training
- Self-Paced Modules

Where to learn more? [amplify.com/colorado](https://amplify.com/colorado)

#### Introduction

**Important Updates** 

Benchmark Windows

Resources

DIBELS Next and IDEL Resources

Acadience Reading Diagnostic (formerly DIBELS Deep) Resources

Teacher Reports and Student-Level Data

Reports for Instructional Leaders

Progress Monitoring

Parent Resources

#### Microsite Resources

Videos:

- [How to prepare for remote assessments](https://www.youtube.com/watch?time_continue=119&v=nwQfeFJoILY&feature=emb_logo)
- [Administering Acadience:Reading remotely](https://www.youtube.com/watch?v=c1GIM_Sf0vQ&feature=youtu.be)
- [Administer mCLASS®:IDEL remotely](https://www.youtube.com/watch?v=knQUZW5DKUM&feature=youtu.be)
- [Administering Acadience: Reading \(NWF\) remotely](https://youtu.be/YIo_1ShNzso)

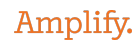

## ELAT Supports

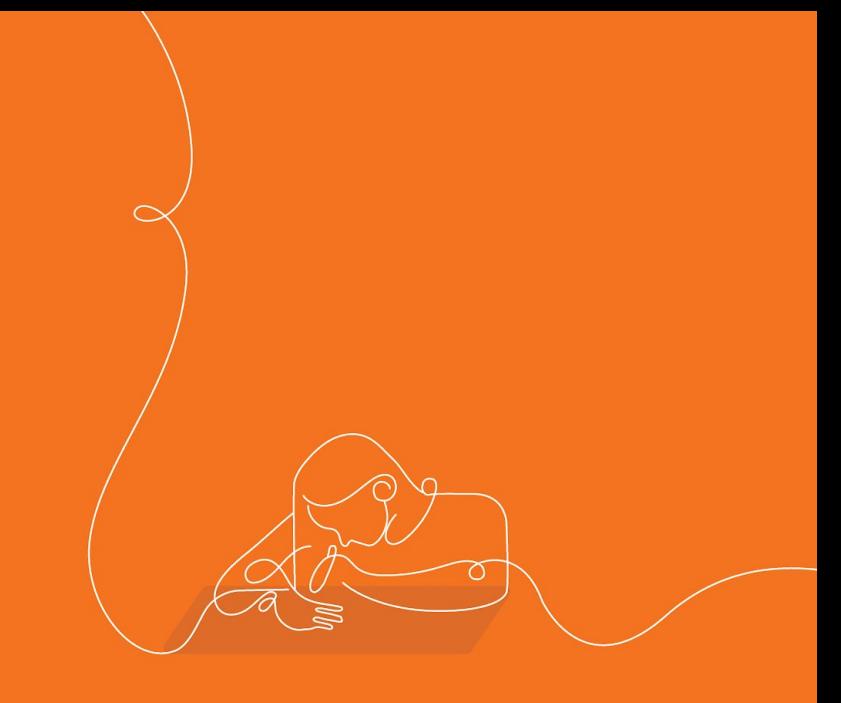

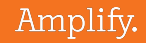

## ELAT Supports

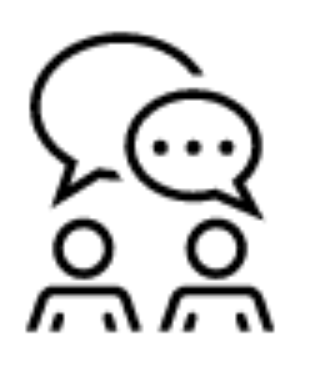

- Office hours
- Monthly newsletters
- **Coaching support**
- Professional development
- **[ELAT Microsite](https://amplify.com/colorado)**

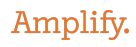

#### Assigning students to online assessments **We will add to the ELAT Microsite this week!**

#### 4. Assign assessments to students

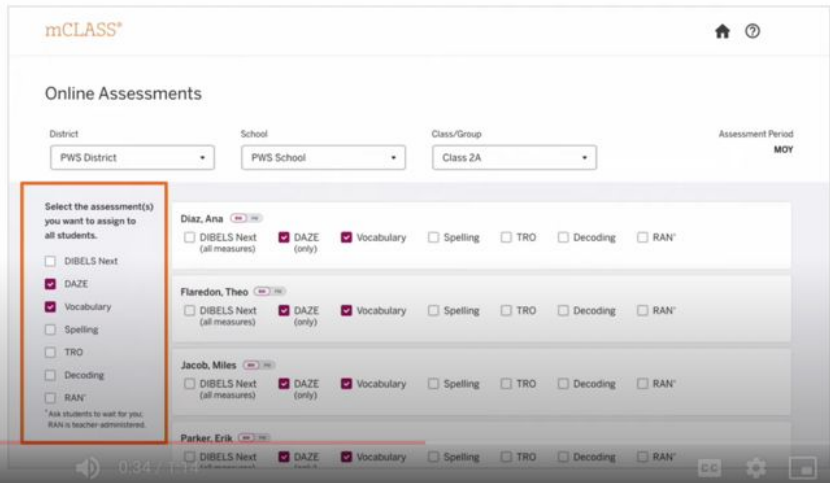

[Video to walk you](https://www.youtube.com/watch?v=i1W2kH1T1X0&feature=youtu.be) [through step by step](https://www.youtube.com/watch?v=i1W2kH1T1X0&feature=youtu.be) **[direction](https://www.youtube.com/watch?v=i1W2kH1T1X0&feature=youtu.be)s** 

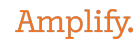

#### Project-wide Sessions

#### **MOY Data Analysis for Leaders MOY Data Analysis for Teachers**

You should attend if

● You want to learn how to use your MOY data to inform next steps for planning and instruction in your school (leaders) and classroom (teachers)

How long is it?

Six hours, credit hours eligible

How is it delivered?

• Remotely via Google Meet

**Learn more about the sessions [here](https://amplify.com/wp-content/uploads/2020/10/ELAT_PD_MOY2021.pdf) and register [here](https://forms.gle/5wqLRvi6hCCFroBq6).**

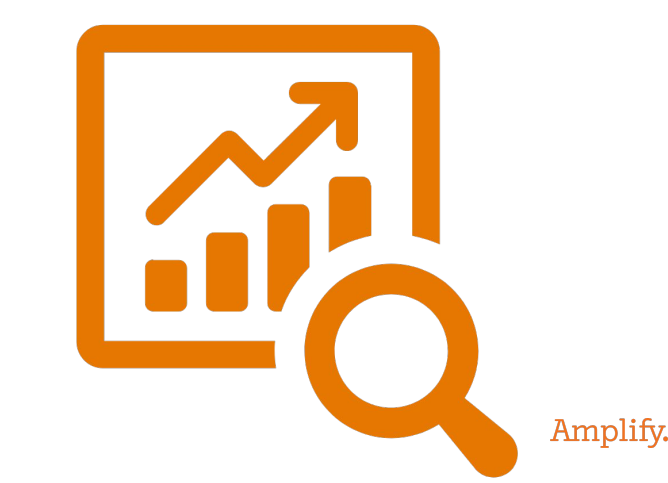

If you didn't get to

attend our regional data<br>analysis sessions in<br>19-20, this is where you analysis sessions in

19-20, this is where you<br>Should start! <sup>Where</sup> you

#### Project-wide Sessions

#### If you attended our<br><sup>Regional Data our</sup> Regional Data dur<br><sup>Regional Data Analysis<br>Phsia...<sup>S in 19</sup>-20</sup> Sessions in 19-20, consider attending this<br>in 20-21! attending this

#### **MOY Instructional Planning & Delivery for Leaders MOY Instructional Planning & Delivery for Teachers**

You should attend if

- You want to learn to use your MOY data to plan targeted instruction for the three Tiers (I, II, and III) in your classroom and practice delivery of whole group and small group lessons (Teachers)
- You want to learn how your MOY data identifies instructional needs for the three tiers (I, II, and III) in your schools and want to reflect on root causes and make an action plan for meeting student needs (leaders)

How long is it?

Six hours, credit hours eligible

How is it delivered?

• Remotely via Google Meet

**Learn more about the sessions [here](https://amplify.com/wp-content/uploads/2020/10/ELAT_PD_MOY2021.pdf) and register [here.](https://forms.gle/5wqLRvi6hCCFroBq6)**

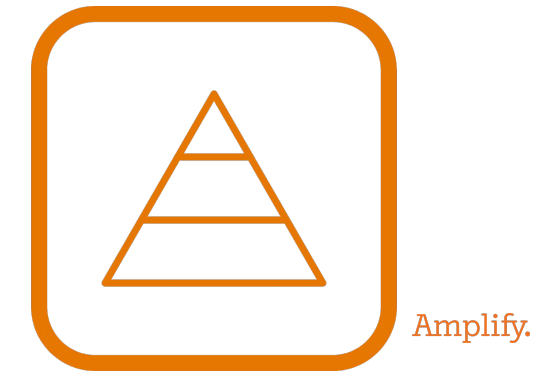

## Wrapping up

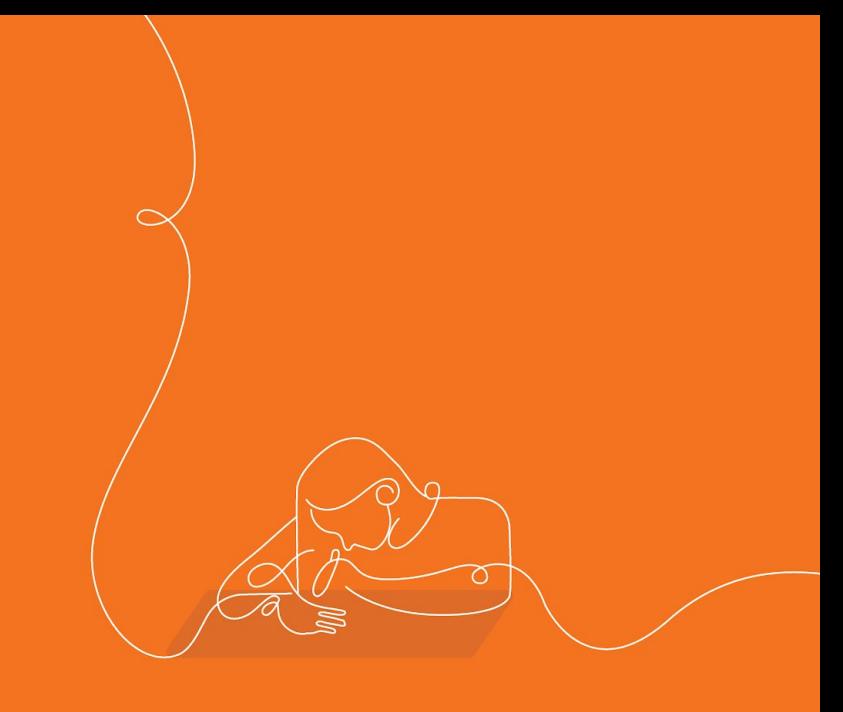

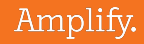

#### ELAT MOY Benchmark Windows

November 30th - December 18th

Or

January 4th - January 21st

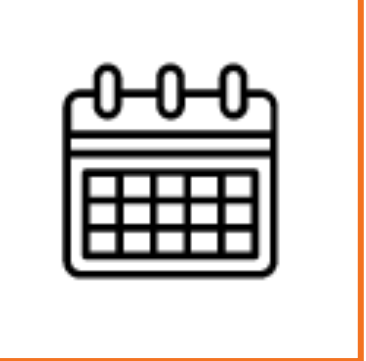

Who do I contact if I need to change my MOY window? Email Genna Faulkenberry at [gfaulkenberry@amplify.com](mailto:gfaulkenberry@amplify.com)

#### Where do I send questions about approved interventions and READ plans?

#### **READAct@cde.state.co.us**

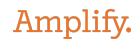

## Q & A

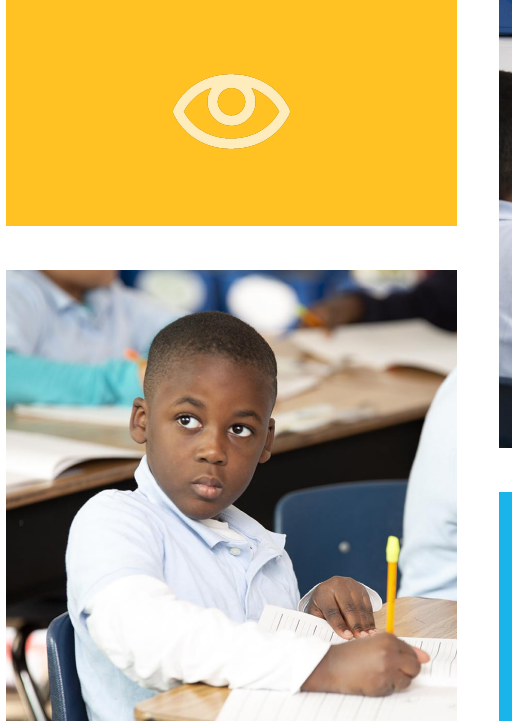

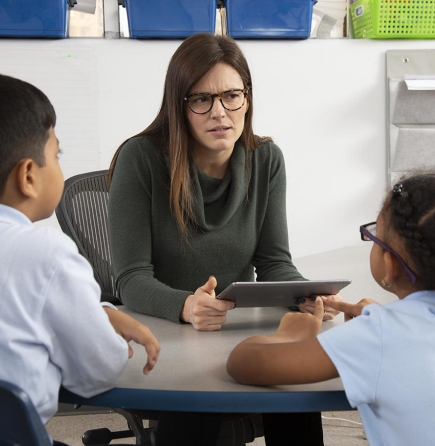

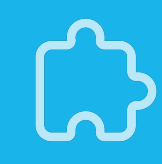

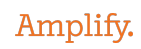